Written by Cyril Pineiro Wednesday, 13 June 2018 08:29 - Last Updated Thursday, 14 June 2018 15:36

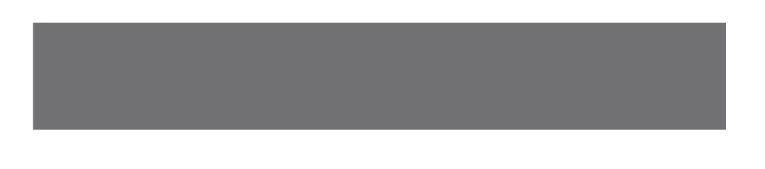

Après avoir mis à jour l'infra VMware View l'erreur suivante apparait à chaque lancement de PowerShell ISE

 sur le "Connection Serveur", mon ami Google n'ayant pas pu m'aider il a fallu chercher la cause de cette erreur :

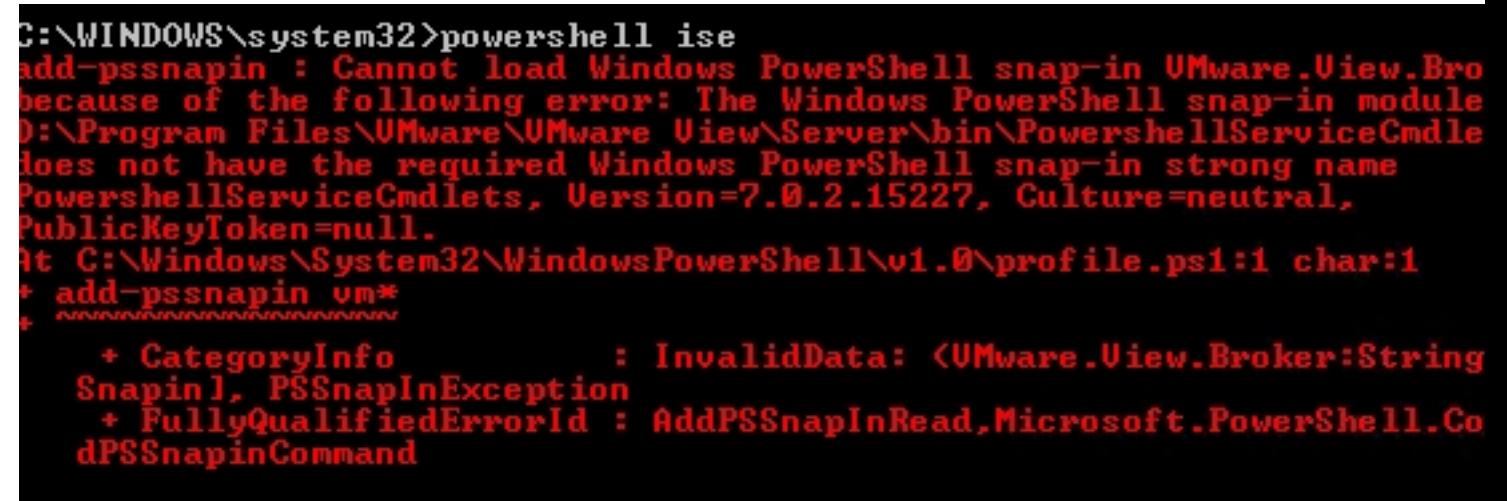

**Toad Windows** 11 هن  $snab-nn$ snap-in strong name PowershellServiceCmdlets, Version=7 ell\v1.0\profile.ps1:1 char:1

- - InvalidData: (Wware.View.Broker:String) edErrorId

Ci-dessous on peut voir que la version du module enregistré n'est pas la bonne, c'est certainement cette mauvaise référence qui est à la source de l'erreur.

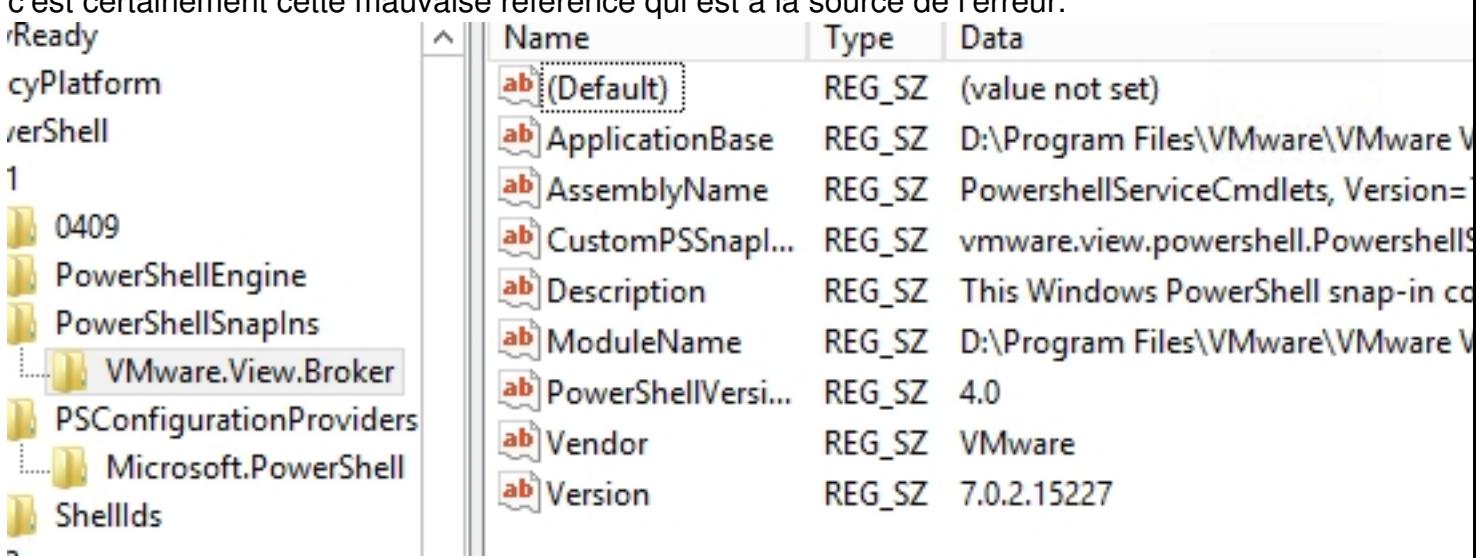

On commence par récupérer le chemin d'installation du module (dans le registre la valeur de « ModuleName ») :

« D:Program FilesVMwareVMware ViewServerbinPowershellServiceCmdlets.dll »

En cherchant un peu sur Google j'ai trouvé un article qui explique de lancer le Script Powershell qui permet d'ajouter l'addin, dans mon cas ce script se trouve dans le répertoire : « D:Program FilesVMwareVMware ViewServerextrasPowerShelladd-snapin.ps1 »

Même après exécution de ce Script en tant qu'administrateur j'obtiens la même erreur.

Written by Cyril Pineiro Wednesday, 13 June 2018 08:29 - Last Updated Thursday, 14 June 2018 15:36

Je tente donc de l'exécuter d'une autre manière, cette manière m'a déjà servi auparavant dans des cas ou les scripts ne pouvaient pas s'exécuter : [string]\$ADDSNAP = Get-content "D:Program FilesVMwareVMware ViewServerextrasPowerShelladd-snapin.ps1" Invoke-Expression \$ADDSNAP

Ça ne fonctionne toujours pas pour mon infra, après quelques tests et minutes de réflexion, j'ai enfin réussi à trouver la solution, voici comment procéder :

On va chercher « installutil.exe » de la version la plus récente du .Net installé dans le « bitness » de l'OS,

dans mon cas il se trouve dans « C:WindowsMicrosoft.NETFramework64v4.0.30319 »

Aller dans le répertoire « cd /d C:WindowsMicrosoft.NETFramework64v4.0.30319 »

Puis lancer la commande :

 « installutil.exe "D:Program FilesVMwareVMware ViewServerbinPowershellServiceCmdlets.dll" »

Written by Cyril Pineiro Wednesday, 13 June 2018 08:29 - Last Updated Thursday, 14 June 2018 15:36

C:\Windows\Microsoft.NET\Framework64\v4.0.30319>installutil.exe "D:\P<br>s\UMware\UMware Uiew\Server\bin\PowershellServiceCmdlets.dll"<br>Microsoft (R) .NET Framework Installation utility Version 4.0.30319.3<br>Copyright (C) Micros Running a transacted installation. Beginning the Install phase of the installation.<br>See the contents of the log file for the D:\Program Files\UMware\UMwa<br>ver\bin\PowershellServiceCmdlets.dll\_assembly's\_progress. The file is located at D:\Program Files\UMware\UMware Uiew\Server\bin ServiceCmdlets.InstallLog. Installing assembly 'D:\Program Files\UMware\UMware Uiew\Server\bin\P rviceCmdlets.dll'. Affected parameters are: logtoconsole =<br>assemblypath = D:\Program Files\UMware\UMware Uiew\Server\bin\Powe ceCmdlets.dll logfile = D:\Program Files\UMware\UMware Uiew\Server\bin\Powershel lets.InstallLog The Install phase completed successfully, and the Commit phase is beg<br>See the contents of the log file for the D:\Program Files\UMware\UMwa<br>ver\bin\PowershellServiceCmdlets.dll assembly's progress.<br>The file is located at D ServiceCmdlets.InstallLog.<br>Committing assembly 'D:\Program Files\UMware\UMware Uiew\Server\bin\P rviceCmdlets.dll'. Affected parameters are:  $logtoconsole =$ assemblypath = D:\Program Files\UMware\UMware Uiew\Server\bin\Powe ceCmdlets.áll logfile = D:\Program Files\UMware\UMware Uiew\Server\bin\Powershel lets.InstallLog The Commit phase completed successfully. Une fois la commande à fini de s'exécuter, on peut constater que le registre a été mis à jour rShell ab ApplicationBase REG SZ D:\Program Files\VMware\VMware \ ab AssemblyName REG SZ PowershellServiceCmdlets, Version=  $0409$ ab CustomPSSnapl... REG SZ vmware.view.powershell.Powershell PowerShellEngine ab Description REG SZ This Windows PowerShell snap-in co **PowerShellSnapIns** ab ModuleName REG SZ D:\Program Files\VMware\VMware \ WMware.View.Broker ab PowerShellVersi... REG SZ 4.0 **PSConfigurationProviders** ab Vendor REG SZ VMware Microsoft.PowerShell ab Version REG SZ 7.4.0.24590 Shelllds On relance PowerShell, et là on ne devrait plus avoir d'erreur.

Written by Cyril Pineiro Wednesday, 13 June 2018 08:29 - Last Updated Thursday, 14 June 2018 15:36

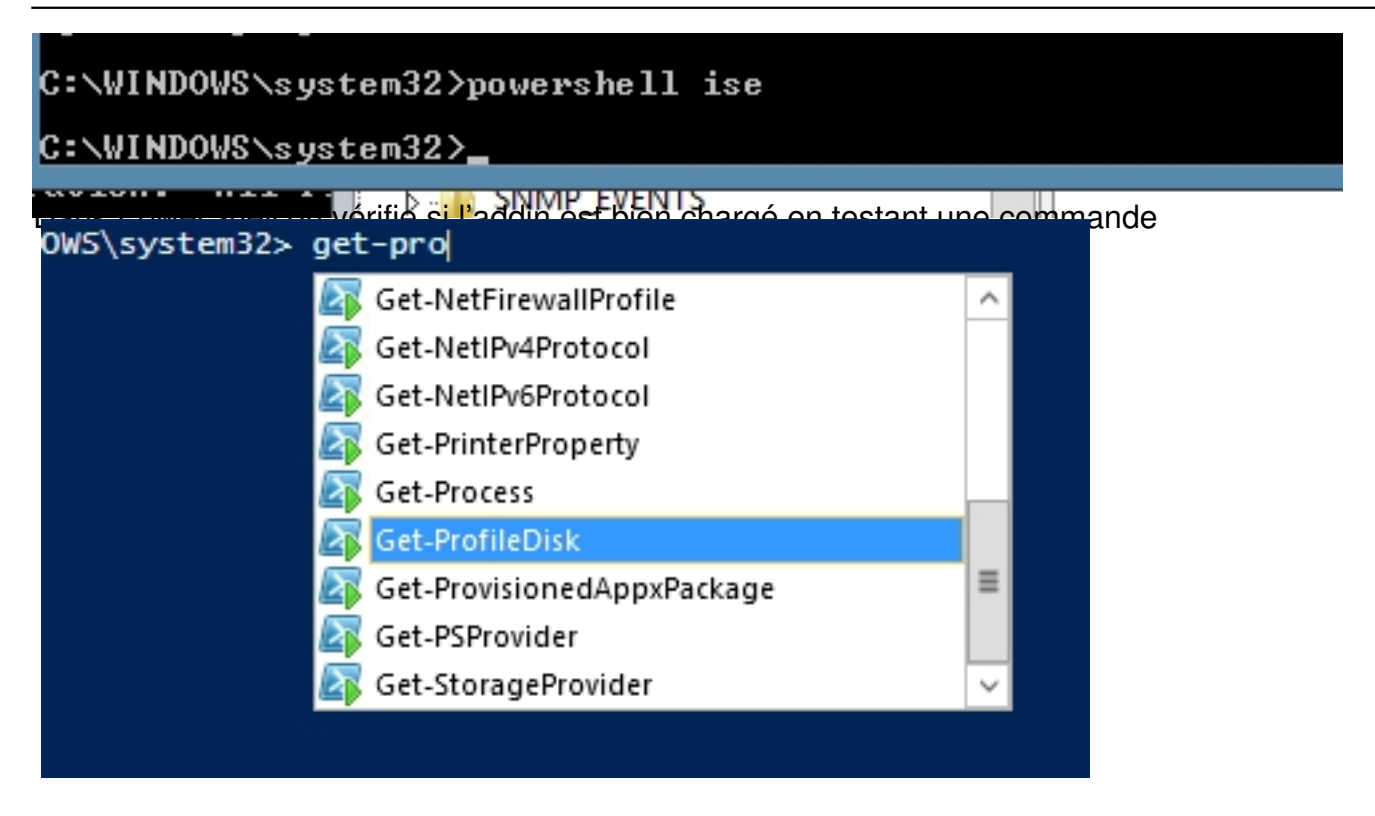